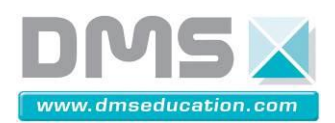

# **SYSTEME DU VELO MATRA ET LE LOGICIEL TACX**

# **Notice de mise en service**

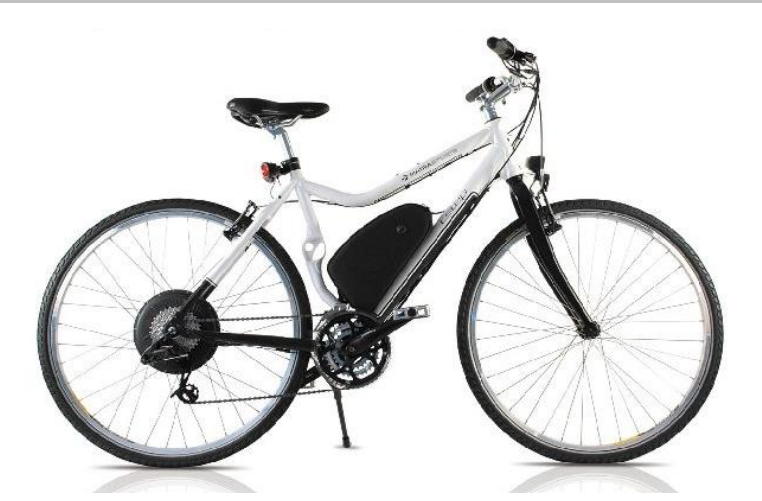

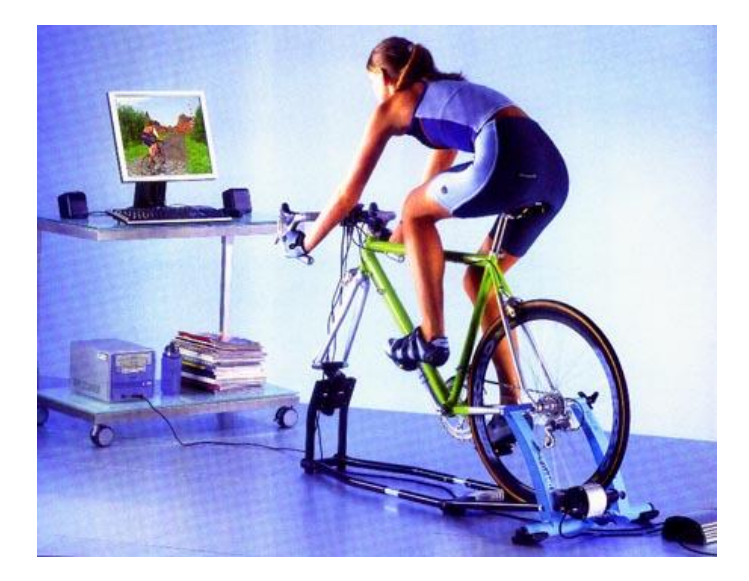

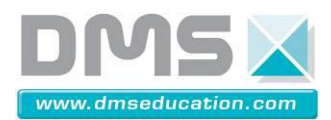

#### **Identification du produit**

**Nom : Système Vélo Matra avec les outils Tacx Type : SIDD 1100 Année de fabrication : 2011**

#### **Contenu et manutention du produit du colis**

Le système est livré dans deux cartons :

-Un premier carton de dimension : 23cm × 195cm ×113cm pour un poids de 34Kg -Un deuxième carton de dimension : 60cm × 60cm × 30cm pour un poids de 17Kg

Dans le premier carton vous trouvez :

Le vélo Matra (complet, seuls le quidon et les pédales seront à monter). Vous trouvez dans le deuxième carton les éléments suivants :

- Le système Home Trainer non assemblé avec les câbles de connexion.
- Un boitier DMS : l'analyseur VAE interactif.
- Des câbles de connections.

Cet ensemble est fragile et il doit être manipulé avec précautions. Vous devez conserver l'emballage qui vous sera utile pour tout retour de matériel, tout emballage qui ne sera pas d'origine sera remplacé et facturer lors du retour du matériel.

#### **Notice d'utilisation du système**

Un boitier DMS sera livré avec ce système, il s'agit d'un **analyseur VAE interactif** qui permet aux professionnels de visualiser et d'analyser les paramètres en jeu.

#### **Mise en service du vélo Matra**

Vous trouvez dans le grand carton le vélo Matra déjà assemblé.

Tout ce que vous avez à faire est de remettre le guidon en place, en l'ajustant avec le même plan de la roue avant, et de fixer les pédales.

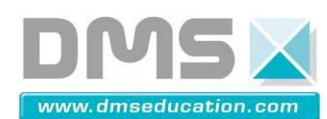

**VELO**

La zone choisie pour l'installation du système doit avoir les caractéristiques suivantes :

- sol plan et dur
- elle doit être suffisamment libérée pour assurer un espace dégagé de 1 mètre en périphérie du système
- elle doit comporter un éclairage minimum de 300 lux.

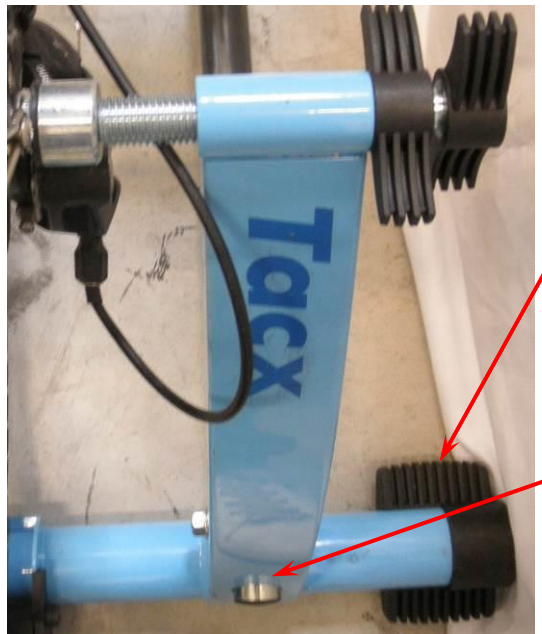

S'assurer que les appuis plastiques sont bien présent en bout de tube à la base du home trainer, ces appuis assurent adhérence, réduction de bruit et stabilité au système.

S'assurer que le home trainer est bien verrouillé en position afin qu'il ne puisse pas se refermer lorsqu'une personne va monter sur le vélo. Pour cela le tube chromé doit sortir du châssis peint en bleu comme ci-contre.

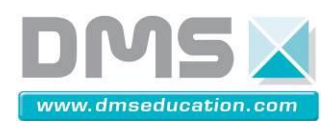

# **1.1. Montage du home trainer**

Vous trouvez le système 'Home Trainer' dans le deuxième carton de dimension: 60 × 60 ×30 cm.

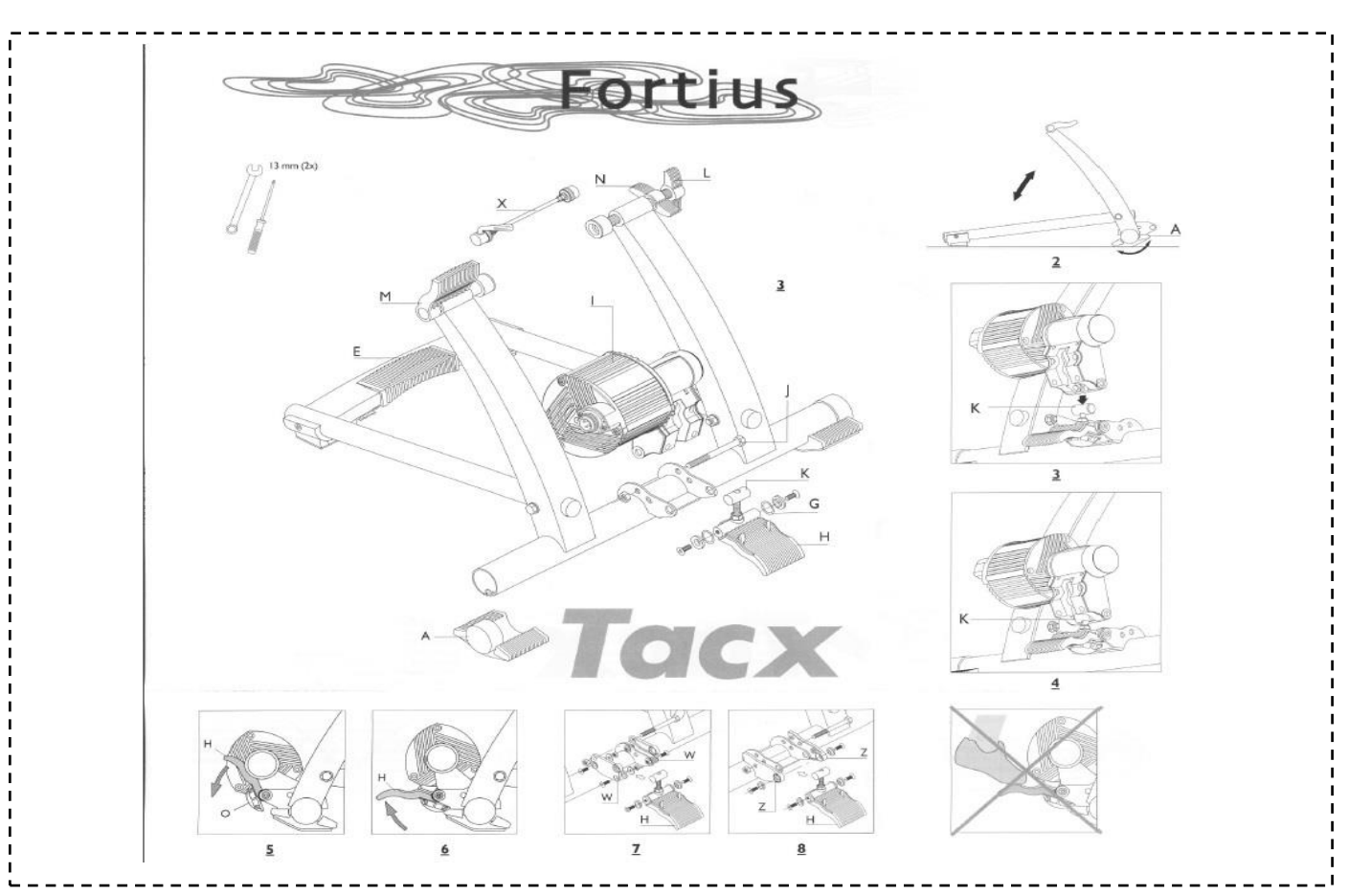

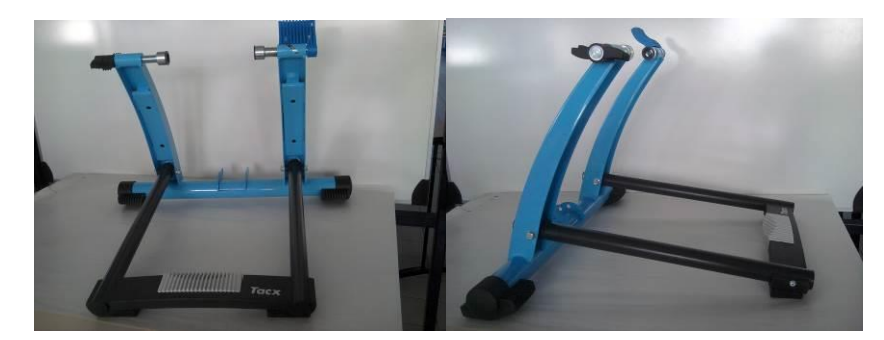

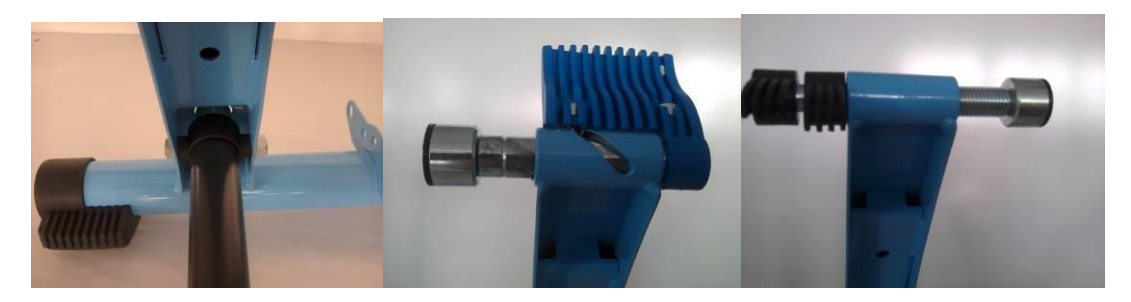

Extraire du carton, les éléments support moteur ci- dessous.

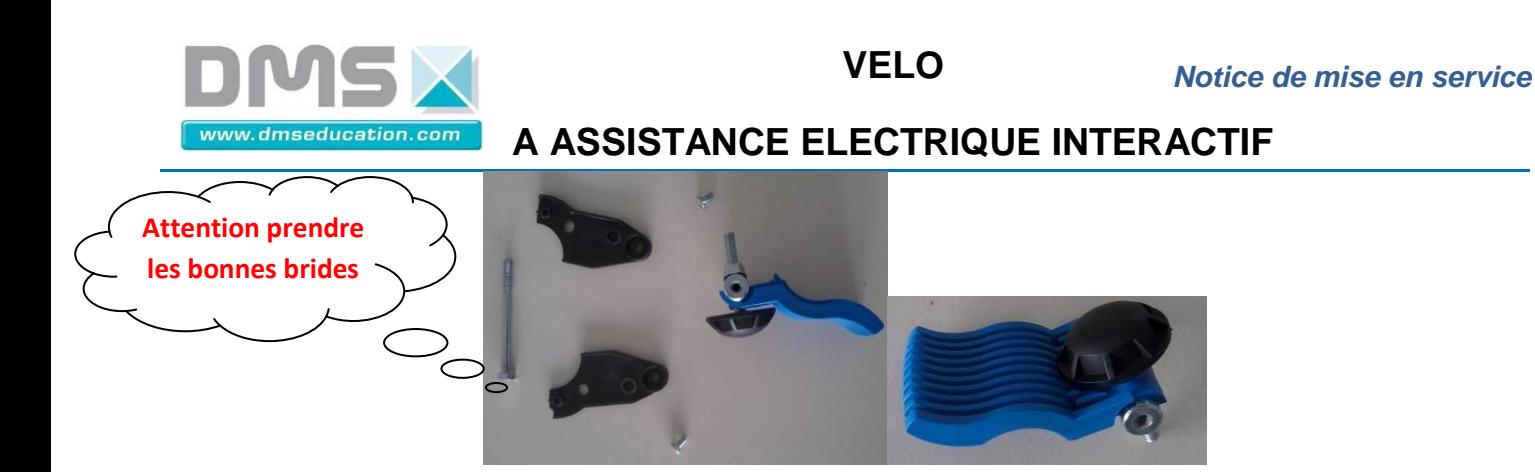

Sur le support Tacx, monter les éléments supports moteurs

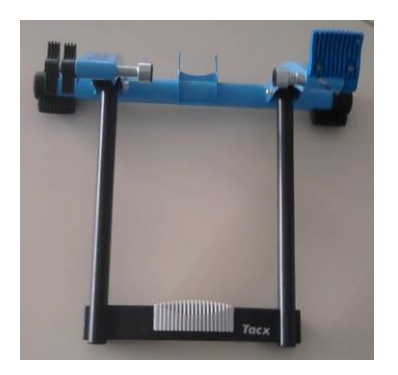

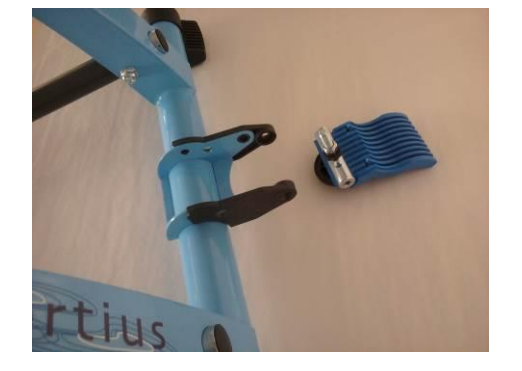

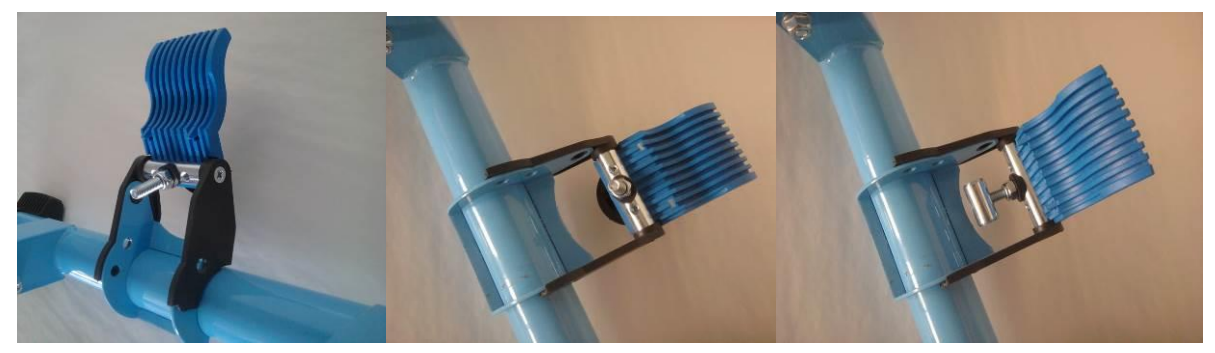

Accrocher le moteur d'entrainement sur le support du Tacx

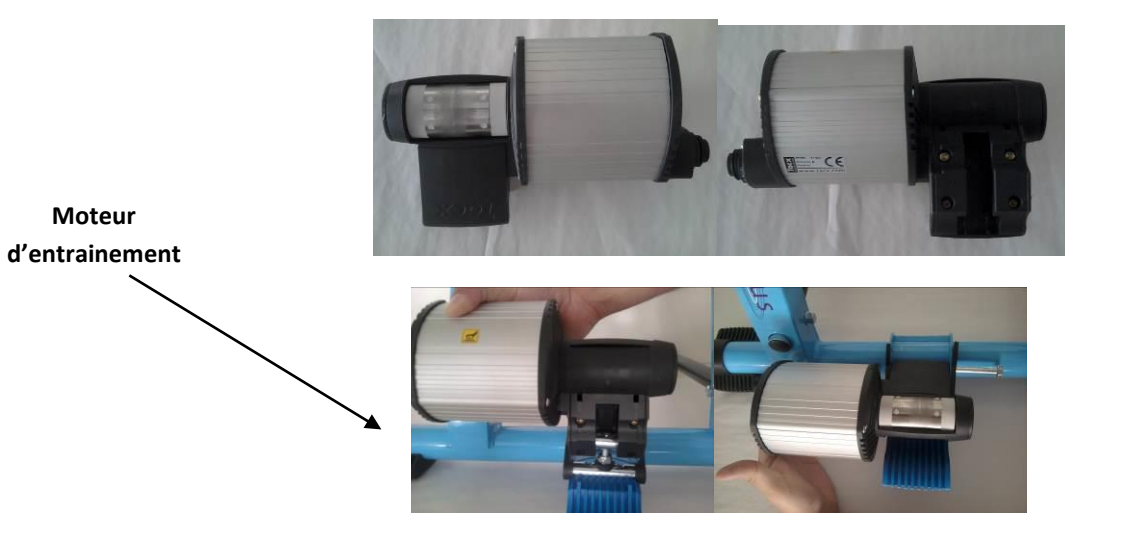

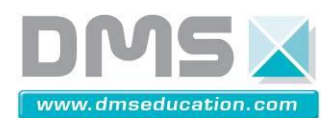

**VELO**

**1.2. Montage du vélo sur le home trainer**

Positionner le VAE sur le support du Tacx

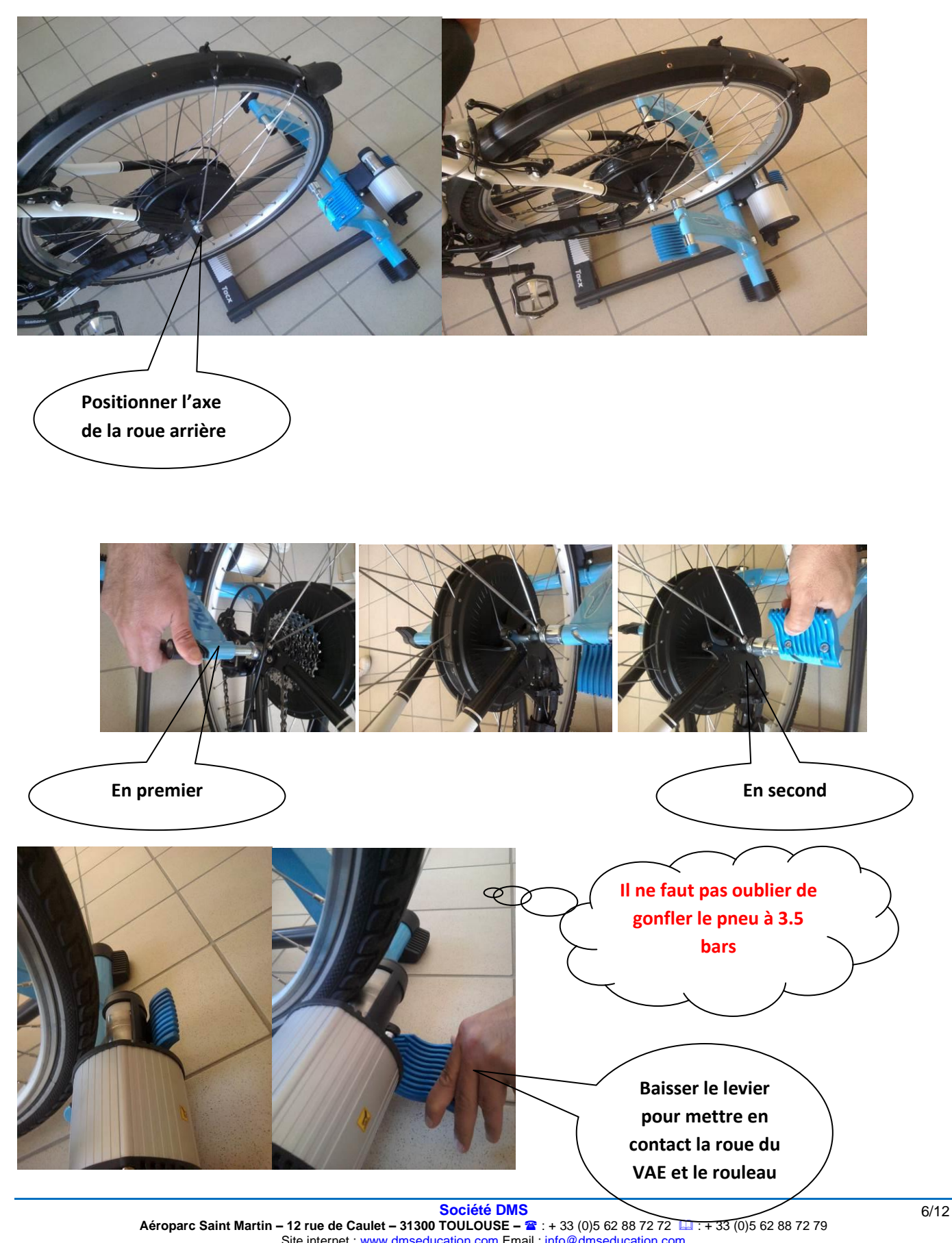

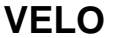

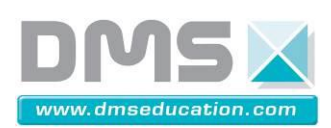

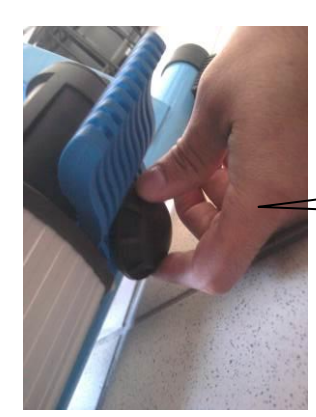

**Régler cette mollette pour augmenter le force d'appui du rouleau, une fois juste au contact, dégager le moteur et faite faire 3 tour à la mollette et réenclencher le moteur l**

Une fois que le vélo est en position il faut mettre en place la bague en deux partie. Elle se monte comme indiqué sur le photo, contre la tôle bleue du home trainer. Les deux vis doivent être serrées énergiquement afin que l'on ne puisse plus déverrouiller le vélo en actionnant la poignée bleue.

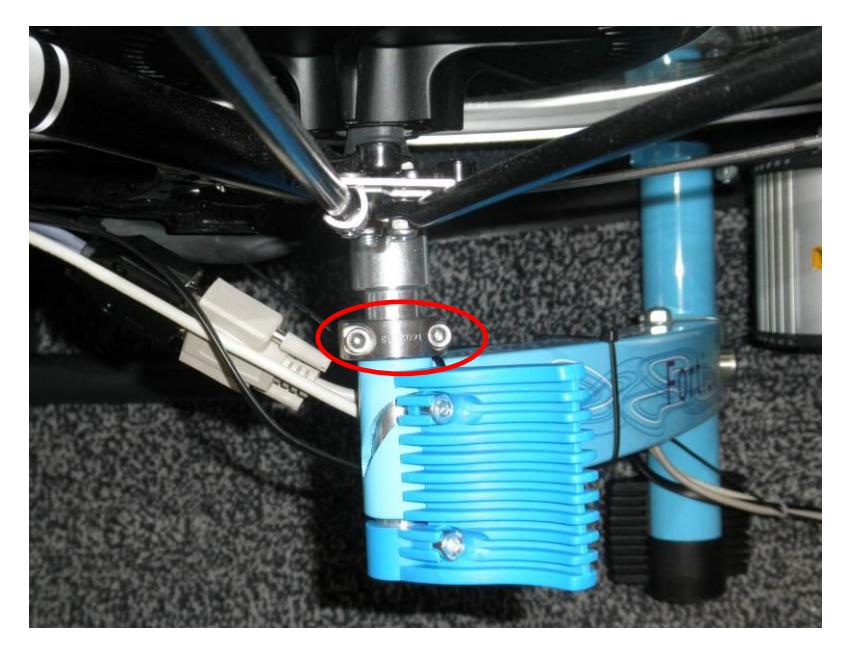

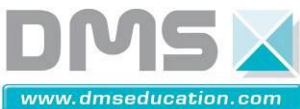

# **1.3. Connexion**

Voici les deux faces du boitier de l'analyseur du VAE :

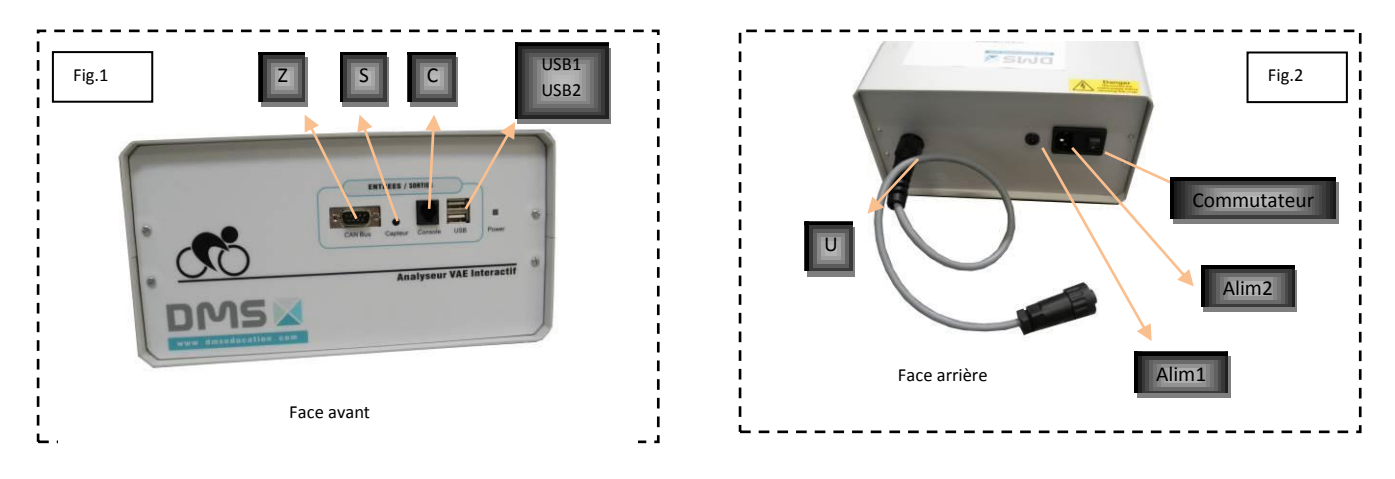

Monter le boitier d'interface VR interface sur le guidon à l'aide des deux colliers de serrage en caoutchouc **P**.

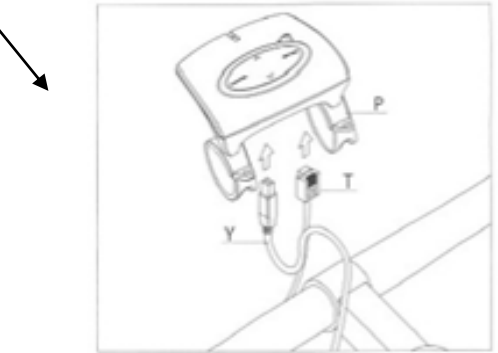

Connecter le câble USB **Y** (fig.2 & fig.3) à l'ordinateur.

*Attention : Veiller à ce que le câble USB Y raccordant l'interface à l'ordinateur soit bien dirigé entre l'interface et le guidon ( fig.9) pour éviter toute déconnexion intempestive de l'interface en cours d'utilisation. Ne raccordez pas encore le câble USB au PC : attendez que le programme d'installation Fortius vous le demande*

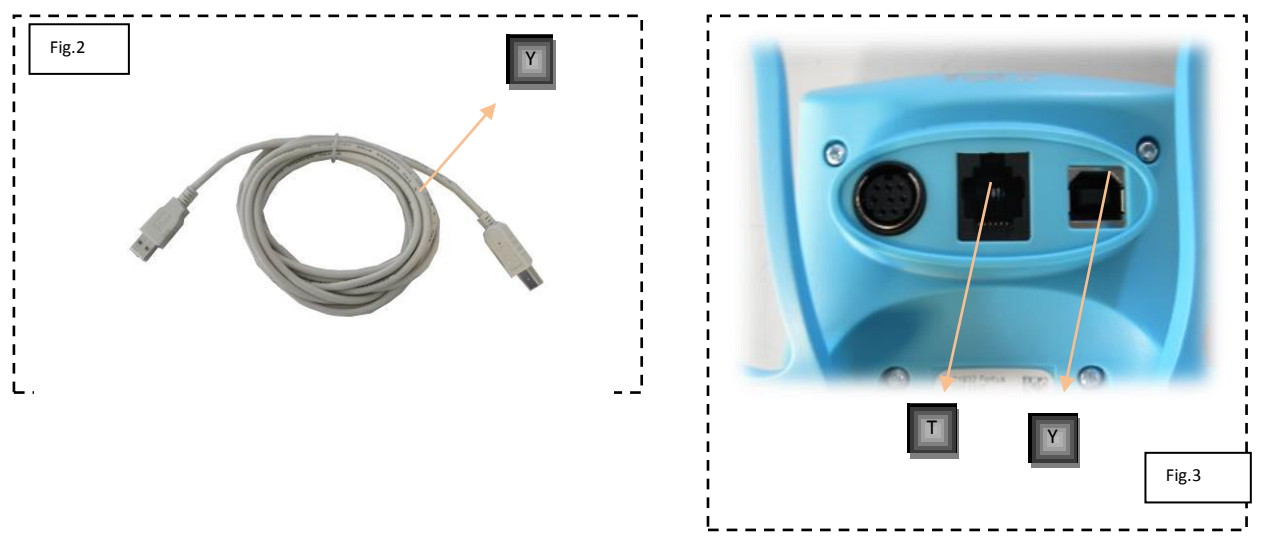

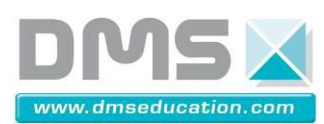

.

#### **A ASSISTANCE ELECTRIQUE INTERACTIF**

Connecter ensuite a l'aide du câble **T** (fig.3 & fig.4) du VR interface à l'entrée du boitier **C** (fig.1).

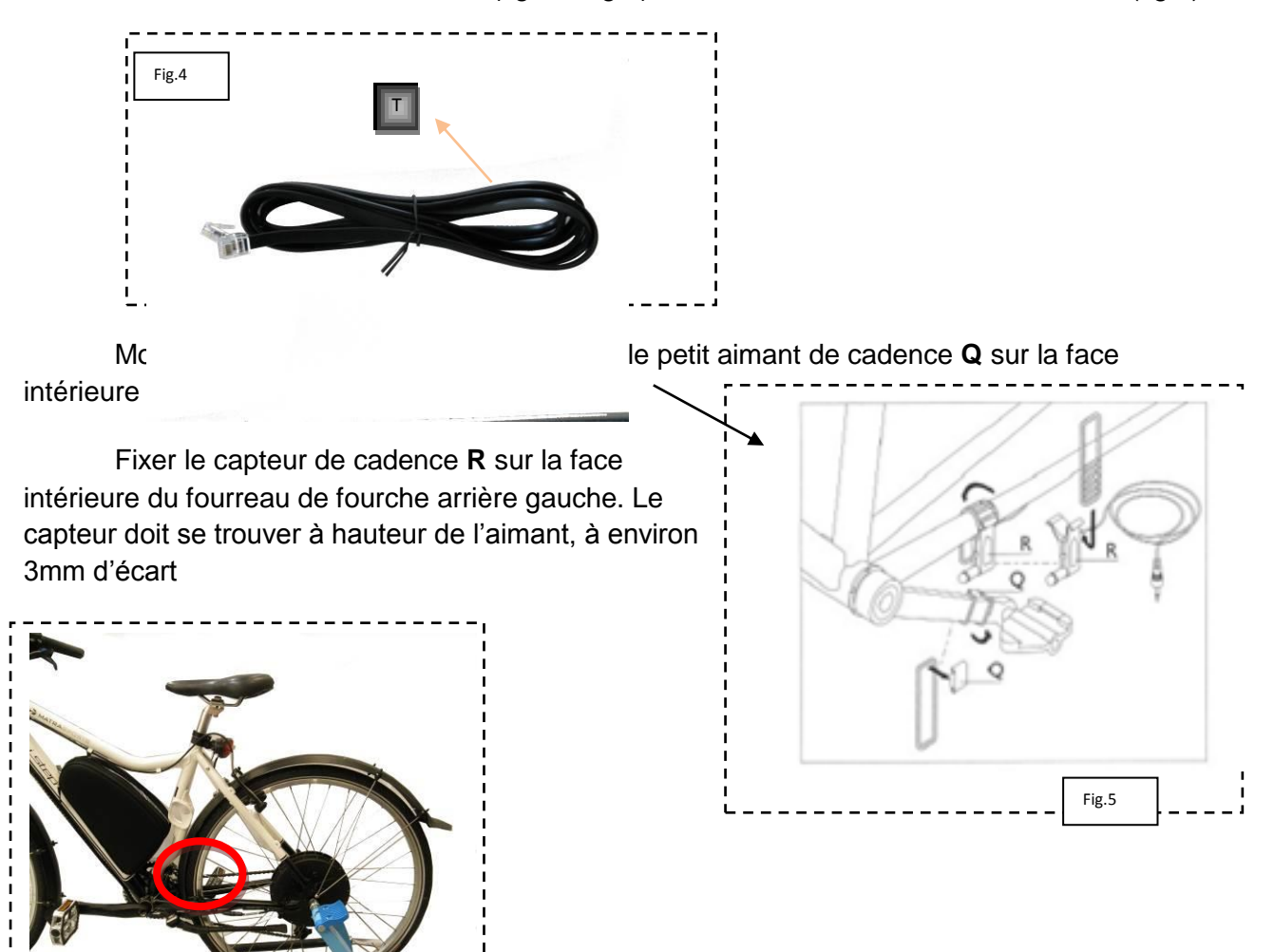

Raccorder le capteur de cadence **R** à l'entrée du boitier **S** (fig.1).

Raccorder le câble **U** du boitier de l'analyser du VAE au moteur d'entrainement (fig. 2 & fig.6)

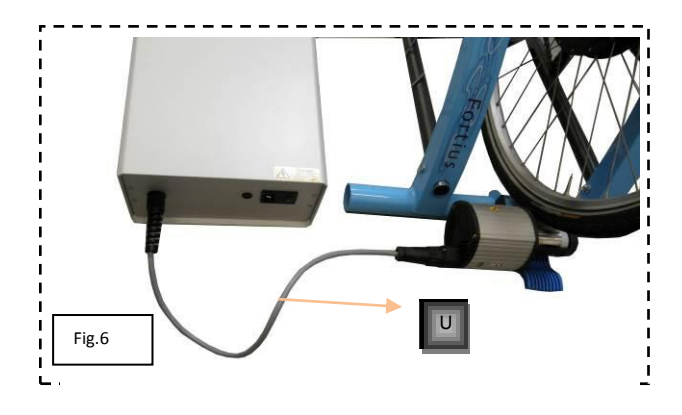

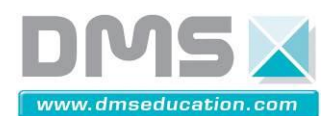

**VELO**

*Attention : Veillez à ce que les câbles de raccordement soient bien alignés et ne puissent pas être arrachés par la roue arrière ou la pédale en cours d'utilisation.*

Détacher le nœud de connexion **D** situé au voisinage du capteur de cadence **R** (fig.7)

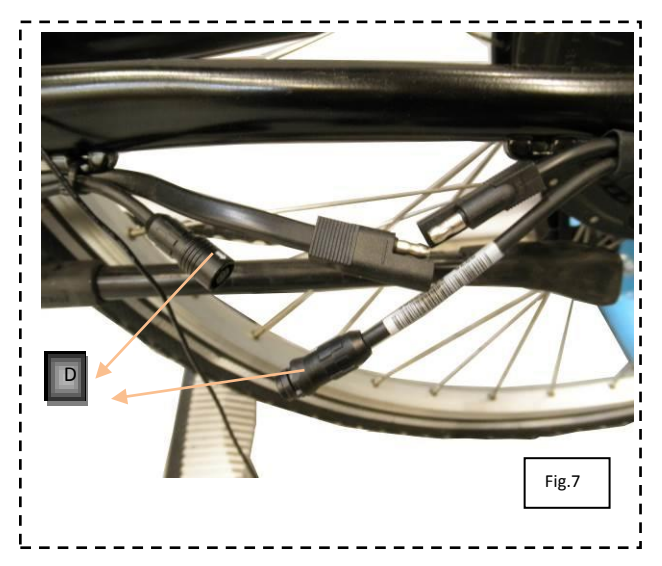

Connecter ensuite le câble de connexion **F** (fig.8) aux deux bouts du câble détaché précédemment **D** d'une part, et à la rallonge **Ω** si besoin de l'autre part.

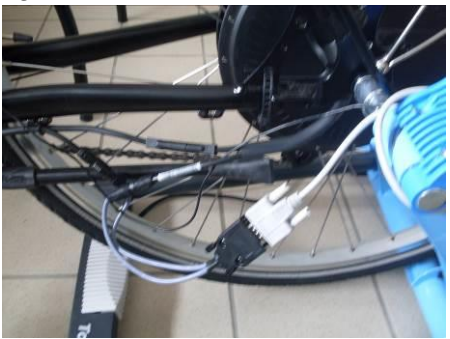

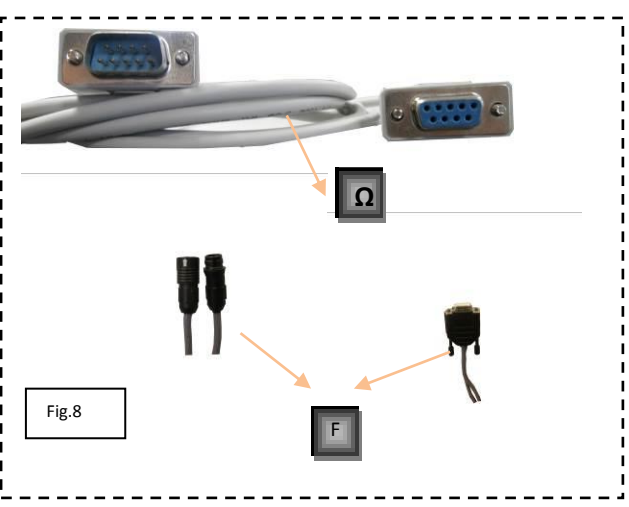

Connecter l'autre bout de la rallonge **Ω** à l'entrée **Z** du boitier (fig.1).

A l'aide des deux câbles USB qui reste connecter le boitier de l'analyseur (entrée USB1 & USB2) à l'ordinateur (fig.1).

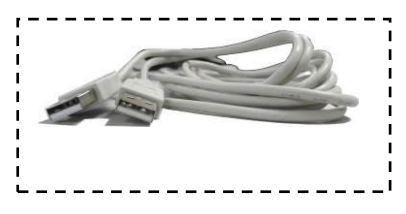

Avant de connecter les câbles d'alimentation **V** (fig.21) et **B** (fig.22) du boitier, placer le commutateur du boitier en position 0 (fig.2).

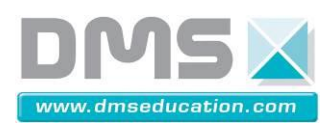

11/12

## **A ASSISTANCE ELECTRIQUE INTERACTIF**

Brancher respectivement les câbles d'alimentation **B** et **V** à l'**Alim1** et l'**Alim2** (fig.2) du boitier de l'analyseur.

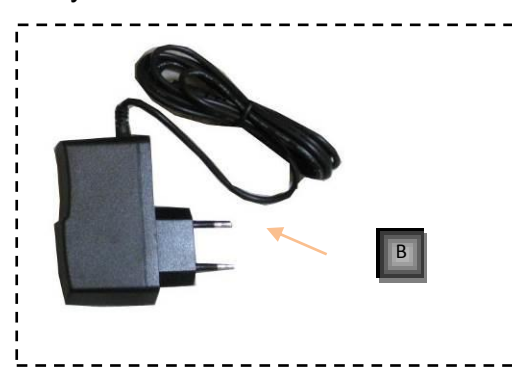

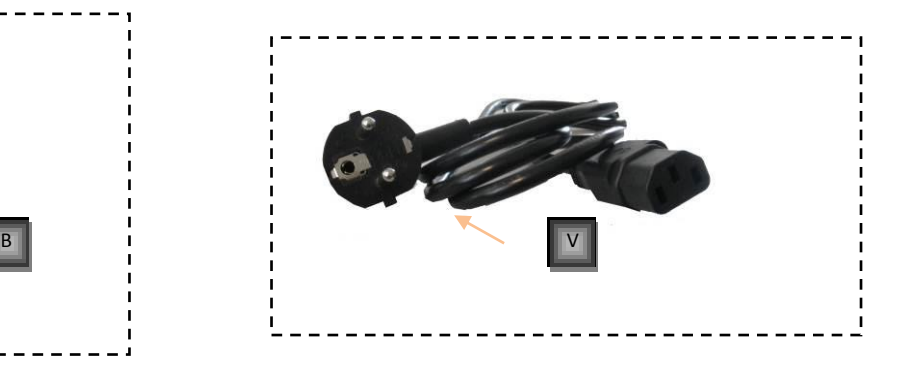

Lorsque tous les branchements ont été effectués en respectant les instructions qui précèdent, régler le commutateur en position I.

#### **Charger la batterie du VAE**

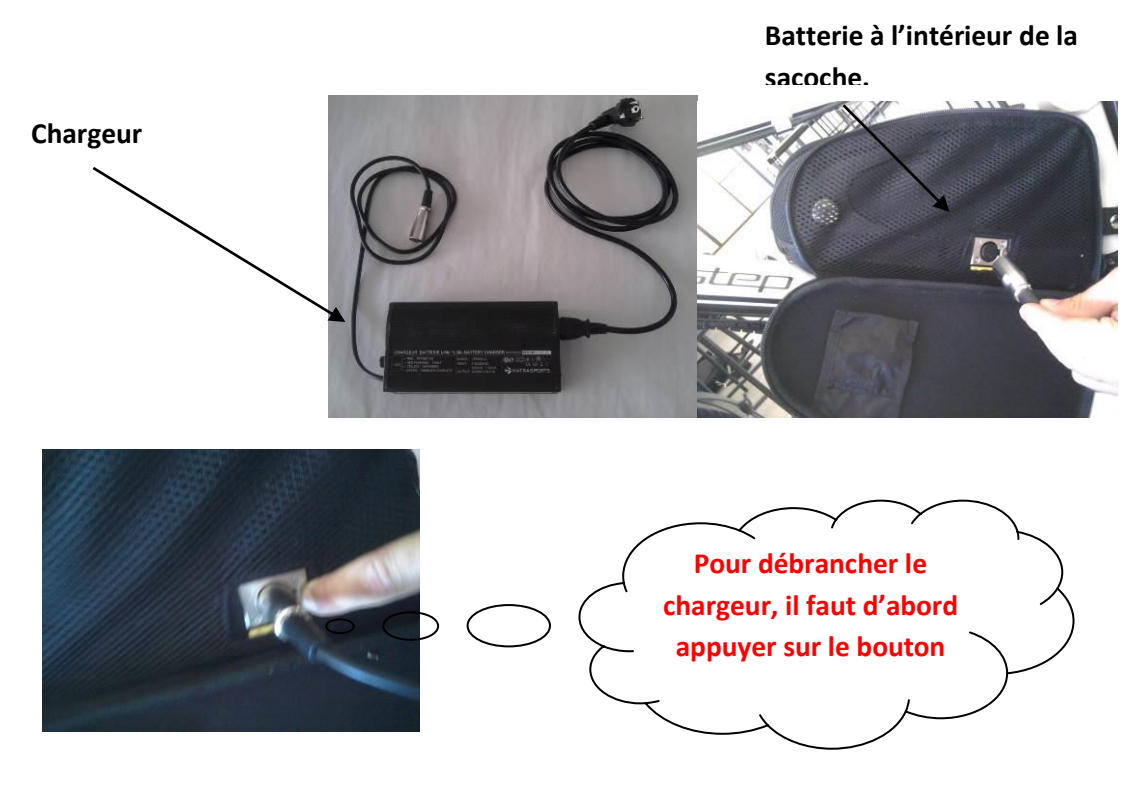

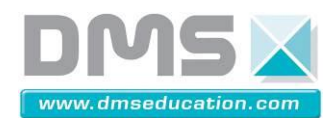

# **1.4. Passages de câbles**

Les câbles sont fixés avec des colliers à serrage rapide comme illustré ci-dessous. Sur chaque parcour pour ajuster la longueur de câble il faut :

- Câble usb de la console tacx au boitier
- Câble RJ de la console tacx au boitier
- Câble capteur de cadence connecté au boitier
- Câbles (2) usb du boitier au pc
- Câble DB9

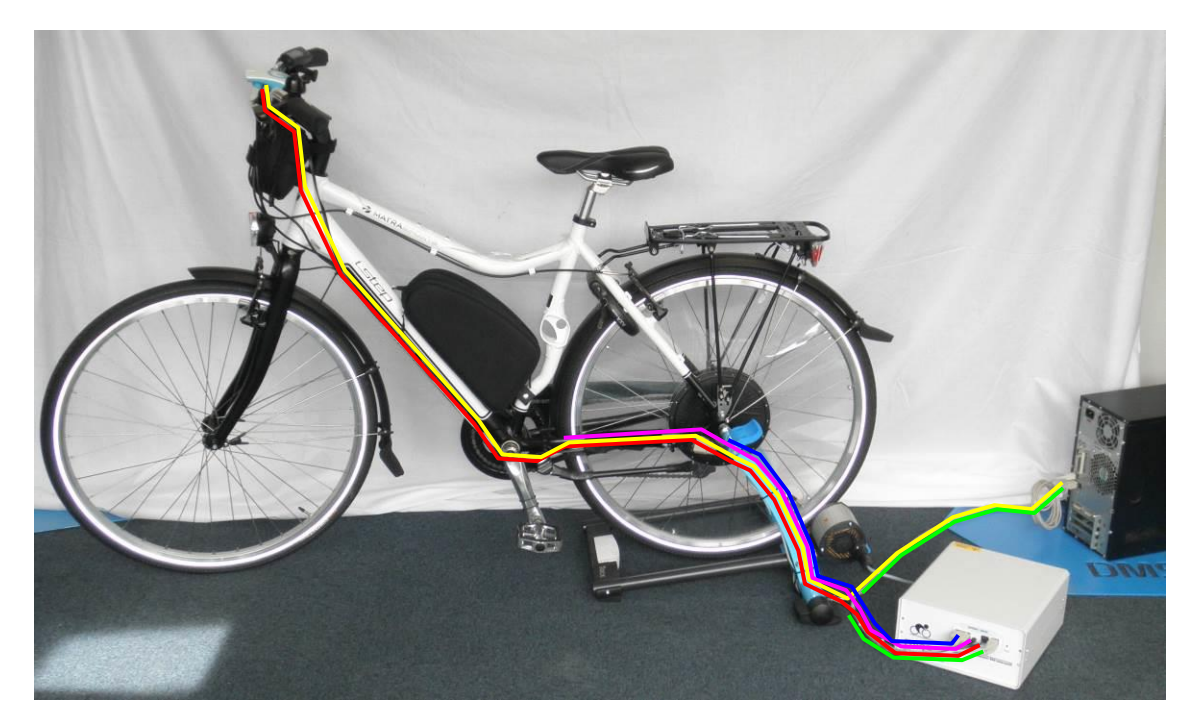

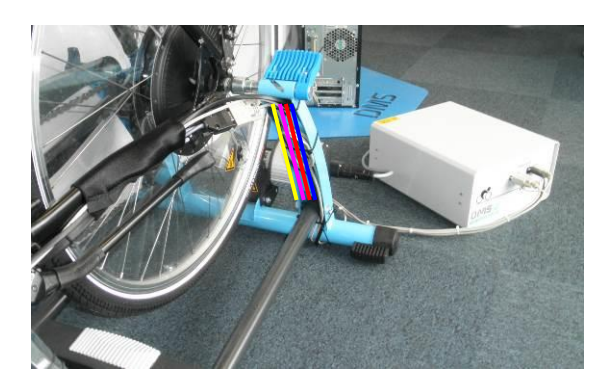